# s2Pconnect

Supplier Portal Training Guide: How to create a Credit Memo

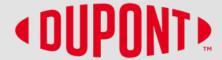

#### Please note:

These instructions are ONLY for suppliers who have been onboarded to the S2P Connect Supplier Portal.

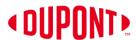

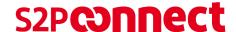

#### **Create a Credit Memo**

- To issue a Credit Memo to your customer, click on the Invoice Management tile from the home page.
- Click on the **Invoice Number** for which the credit memo is to be applied.

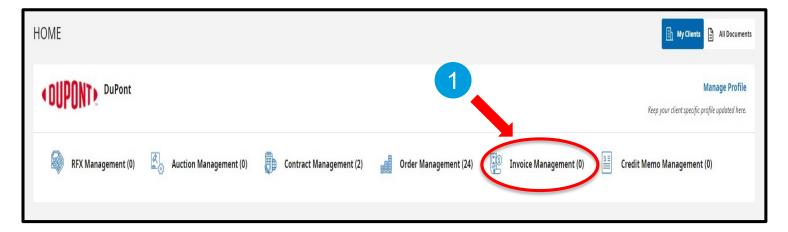

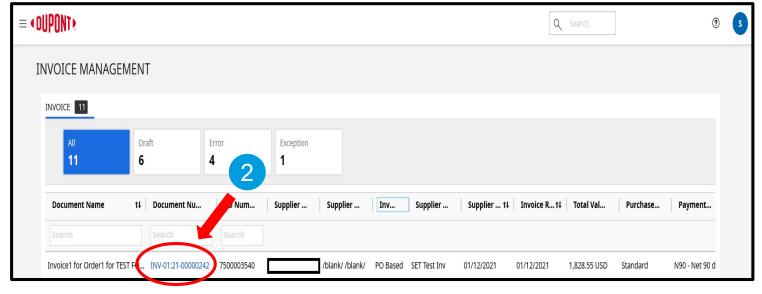

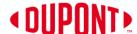

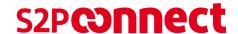

### Create Credit Memo (cont.)

- 3) Click on the **More** button.
- 4) Select Create Credit Memo option.
- 5) Enter **Supplier Memo Number**.
- 6) Enter Credit Quantity or Credit Amount as required.

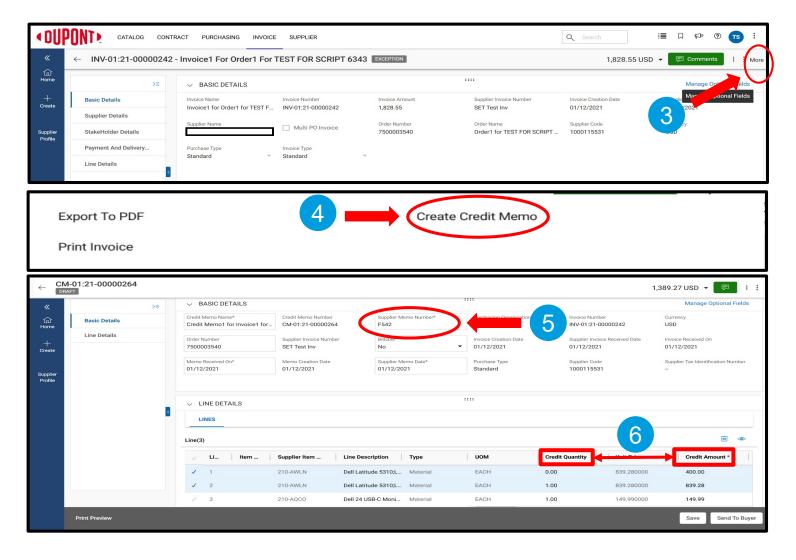

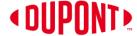

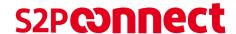

## **Create Credit Memo** (cont.)

- Click on the 3 dots.
- Click **Upload Image** and attach the credit memo document (acceptable formats are PDF, JPG & PNG)

NOTE: Attaching an image is mandatory

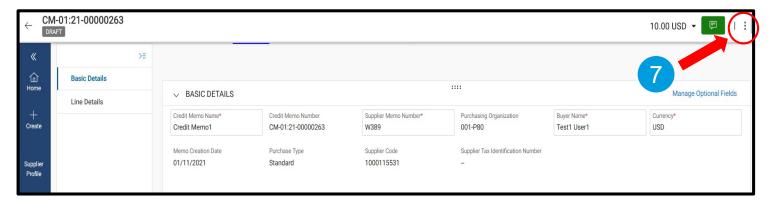

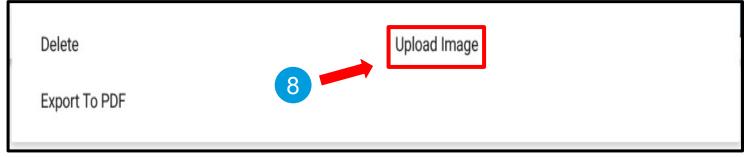

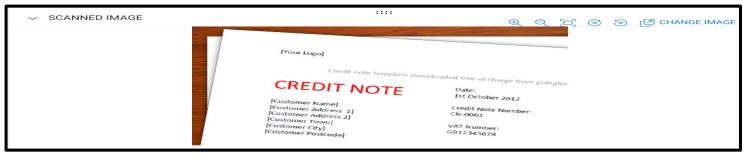

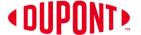

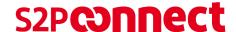

### Create Credit Memo (cont.)

- 9) After uploading the image, click **Send To Buyer** on the bottom right corner. You will receive the message *Are you sure you want to send to Buyer?* Select **Yes.**
- 10) Once you click *Send to Buyer*, it will take you to *Credit Memo* tab, where you can see the credit memo with **Approval Pending Status**.

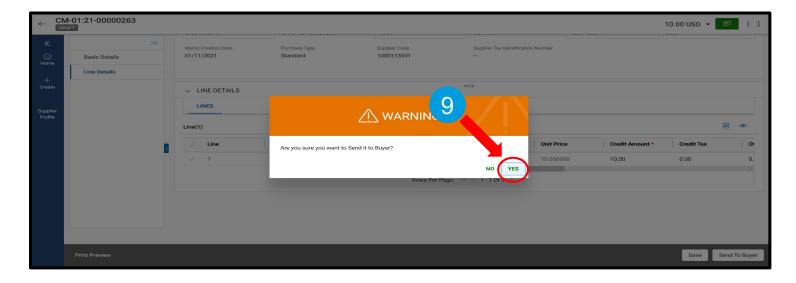

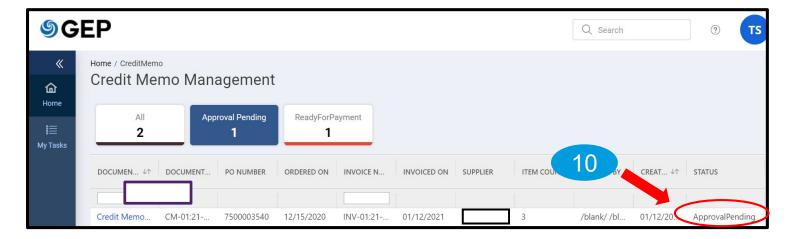

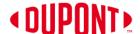

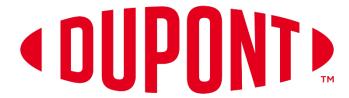

© 2021 DuPont. All rights reserved. DuPont<sup>™</sup>, the DuPont Oval Logo, and all trademarks and service marks denoted with <sup>™</sup>, <sup>SM</sup> or ® are owned by affiliates of DuPont de Nemours, Inc. unless otherwise noted. Nothing contained herein shall be construed as a representation that any recommendations, use or resale of the product or process described herein is permitted and complies with the rules or regulations of any countries, regions, localities, etc., or does not infringe upon patents or other intellectual property rights of third parties.

The information provided herein is based on data DuPont believes to be reliable, to the best of its knowledge and is provided at the request of and without charge to our customers. Accordingly, DuPont does not guarantee or warrant such information and assumes no liability for its use. If this product literature is translated, the original English version will control and DuPont hereby disclaims responsibility for any errors caused by translation. This document is subject to change without further notice.